# Как сделать, чтобы не тормозило, пожалуйста

Евгений Шаповалов, ВКонтакте

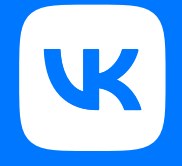

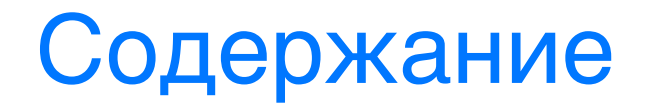

Что значит "приложение тормозит"

Способы измерения производительности

Оптимизация: есть ли жизнь до main

От main до первого фрейма

Оптимизация приложения после запуска

Выводы

Что значит "приложение ТОРМОЗИТ"

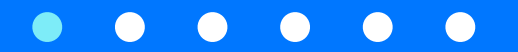

# Зачем оптимизировать

## Зачем оптимизировать

 $X3$ ★★★☆☆

Tue тата 10

уберите пожалуйста задержку уже наконец-то!!!!!!!

# Зачем оптимизировать

- Деградация скорости приложения отрицательно влияет на удержание и привлечение новых пользователей
- Понимание проблем с производительностью улучшит разработĸу приложения на ранних стадиях, и минимизирует стоимость устранения проблем с производительностью на этапах вывода в стор

# Что значит "приложение тормозит"

- Долгий старт самого приложения, > 400 ms по версии Apple
- Плохая отзывчивость. Время от нажатия до видимого действия > 200 ms (hangs)
- Лаги при анимации (hitches)
- Длительная загрузка контента

# Способы измерения производительности

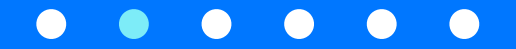

#### Что измерять для оптимизации

Время старта как основная точка измерений

- Влияет на все пользователей приложения  $\bullet$
- Во время старта проявляются основные проблемы с производительностью  $\bullet$
- В измерение времени старта можно включить критические пути  $\bullet$ использования при автоматизации
- Время старта относительно реально измерить  $\bullet$

# Как измерить время старта

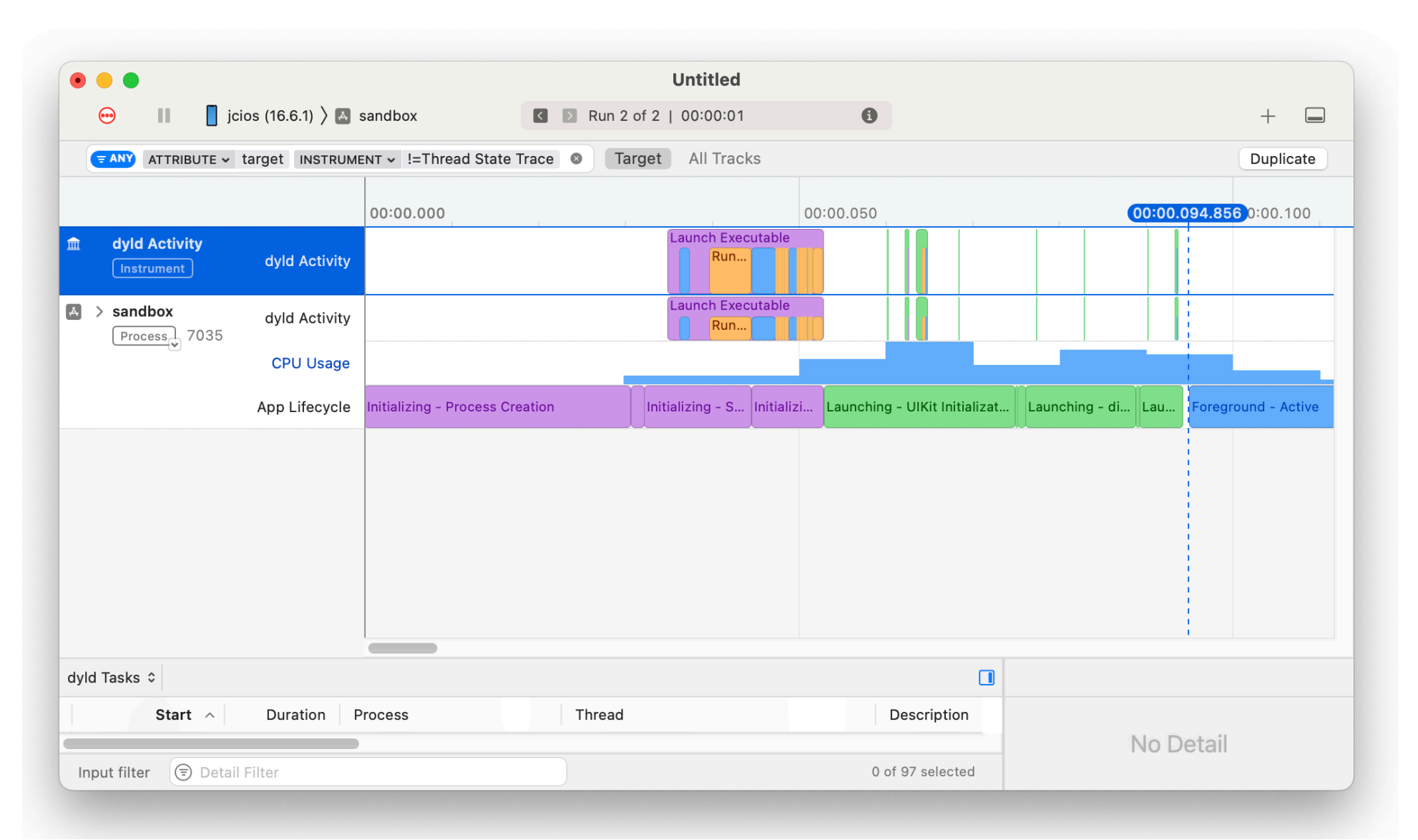

10

## Как измерить время старта

Профайлер (Xcode Instruments) - хороший способ. Но есть минусы:

- Нестабильный результат, производительность плавает от запуска к запуску  $\bullet$
- Нет возможности автоматизировать измерения  $\bullet$
- Может не отражать реальное положение дел у пользователей приложения  $\bullet$

# Как измерить время старта

Кроме Xcode Instruments:

- Xcode Organizer
- MetricKit
- $\cdot$  Crashlytics и собственные метрики
- XCTest + XCTApplicationLaunchMetric

# Собственный стенд для замеров

- Помогает оценить производительность и ее деградацию регулярно, до  $\bullet$ момента выкладки в стор
- Можно организовать через XCTestCase + XCTApplicationLaunchMetric  $\bullet$
- Метрики можно собрать через stdout, или через сеть  $\bullet$

# Собственный стенд для замеров

**func** testLaunch() **throws** { **let** options = XCTMeasureOptions()  $options.iterationCount =  $100$$ 

}

}

 **let** launchMetric = XCTApplicationLaunchMetric( waitUntilResponsive: **true**)

 measure(metrics: [launchMetric], options: options) { XCUIApplication.default.launch()

# Собственный стенд для замеров

Пример: метрика didFinishLaunching (медиана)

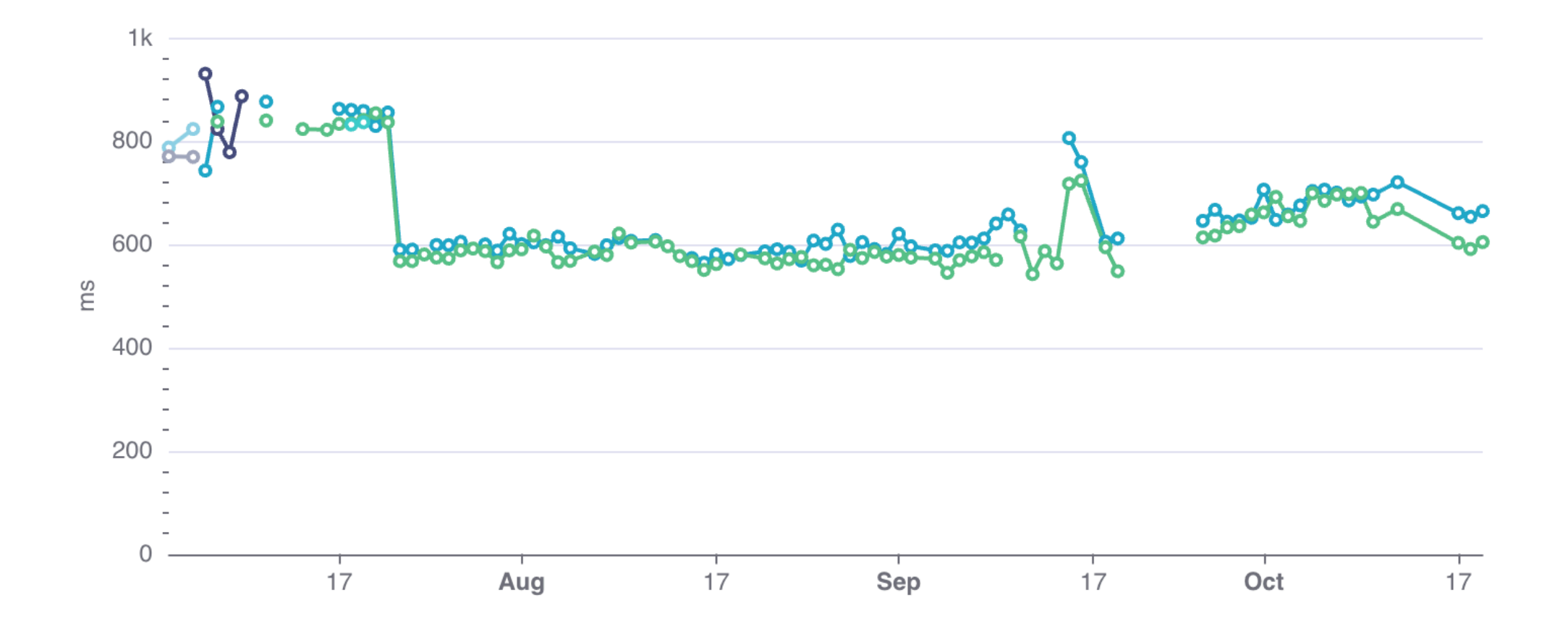

## Если время запуска растет

- Очевидный вариант найти коммит, который привел к удлинению запуска  $\bullet$
- Git bisect не очень поможет: разброс большой, а данные не отсортированы  $\bullet$
- Запускать прогон очень долго (от получаса на один коммит)  $\bullet$

## Если время запуска растет

Как упростить поиск коммита-виновника

- Первый вариант ускорить прогоны, используя несколько устройств  $\bullet$ одновременно
- Второй стабилизировать время запуска, чтобы git bisect работал  $\bullet$

### Стенд не всегда помогает

Пример: Xcode organizer, старт (медиана)

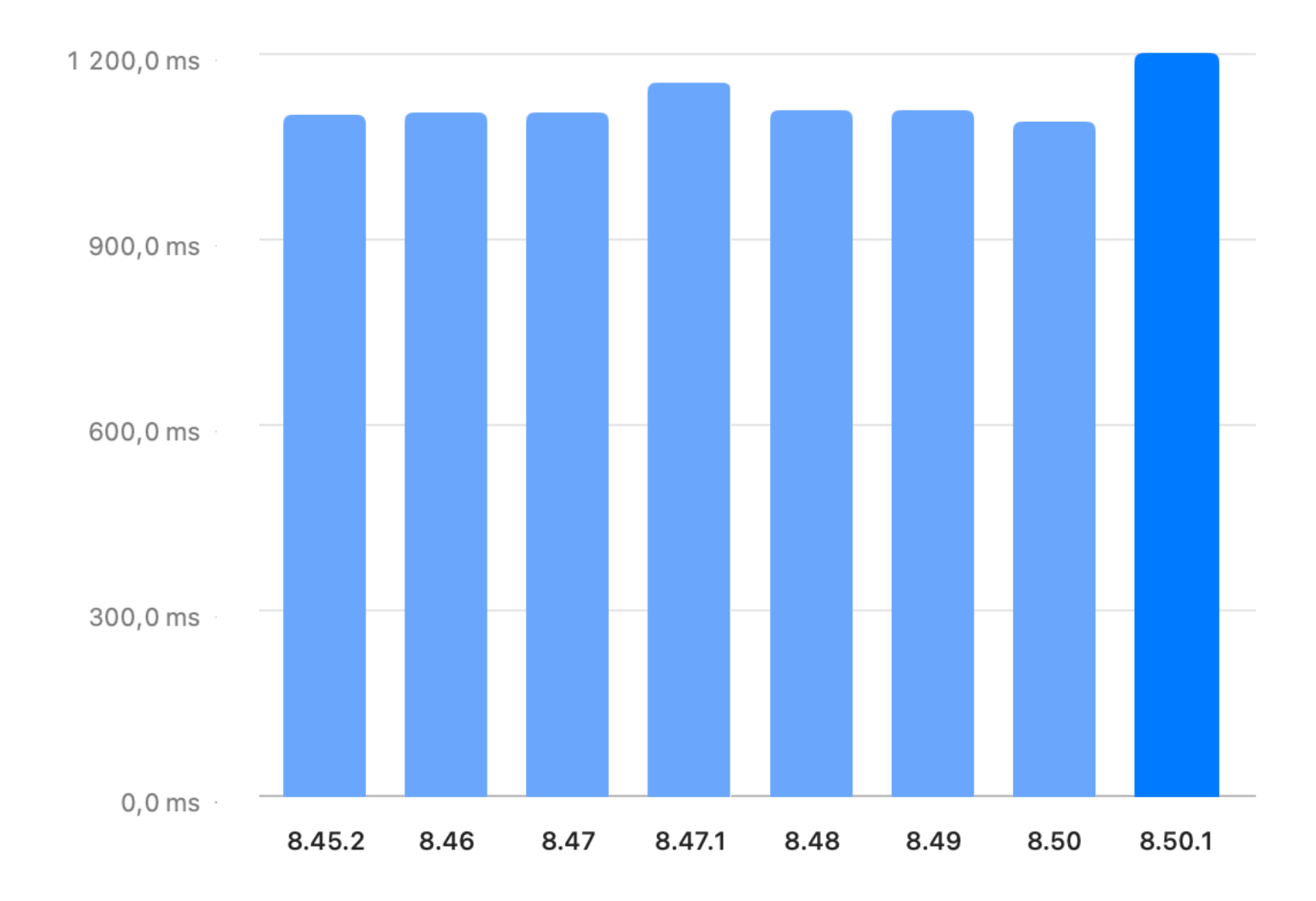

## Стенд не всегда помогает

- У реальных пользователей разброс устройств достаточно большой  $\bullet$
- Пути использования могут отличаться от тестового  $\bullet$
- Стенд плохо учитывает закешированные данные, которые могут тормозить  $\bullet$ старт
- Логируем метрики старта в продакшне  $\bullet$
- Учитываем то, как запускается приложение  $\bullet$

# Логирование времени старта у пользователей

Какие бывают виды старта

- Первый старт совсем холодный
- Последующие теплые старты: кеш dyld сохранен в /Library/Caches, часть  $\bullet$ исполняемого кода может уже быть в памяти
- Прогретый старт начиная с iOS 15 (Prewarming)  $\bullet$

# Prewarming при логировании

- Если логировать точки старта в зарелиженном приложении, стоит учитывать prewarming
- Определяется через переменную окружения ActivePrewarm = 1
- Доступен с iOS 15, есть разница в зависимости от версии:
- < 15.4: Загружается образ, до main. Main вызывается по нажатию на иĸонĸу
- $\cdot$  > = 15.4: Загружается образ,  $+$  вызывается main. didFinishLaunching вызывается по нажатию на иĸонĸу

# Оптимизация: есть ли жизнь до main

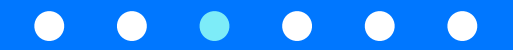

# На что можно повлиять в pre-main

- Сделать таргет iOS 15+. Там доступны дополнительные оптимизации в ABI  $\bullet$ для DYLD
- Уменьшить количество загружаемых при старте фреймворков, так как часть  $\bullet$ связывания происходит в DYLD при старте
- Уменьшить количество вызовов +load и static initializers в линкуемых  $\bullet$ библиотеках

# Как отследить статическую инициализацию?

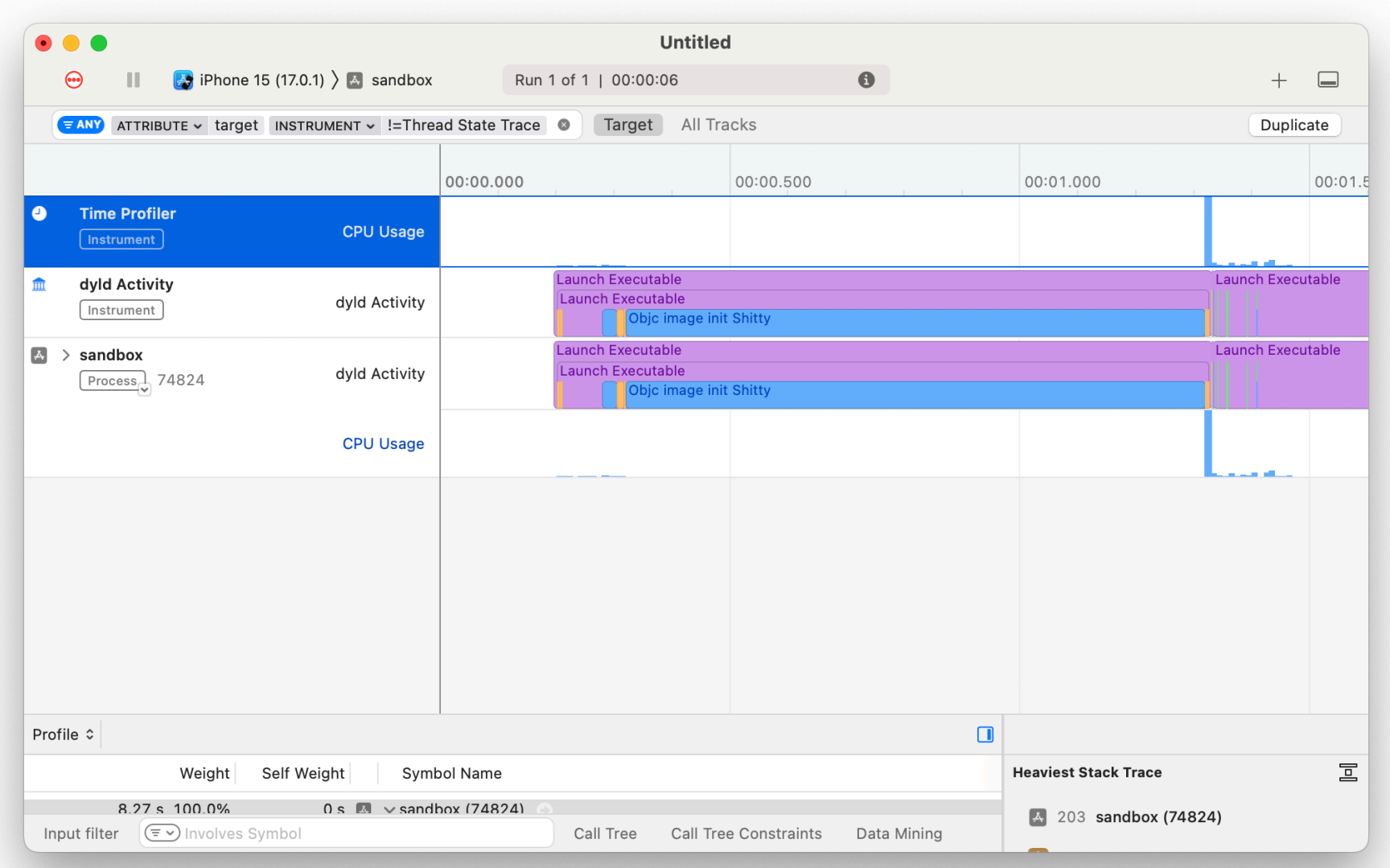

# Как отследить статическую инициализацию?

- Xcode 15 Instruments, Static initializer calls
- Xcode < 15? Есть переменная окружения OBJC\_HELP=YES  $\bullet$
- Если инициализация долгая, а фреймворк сторонний можно попробовать  $\bullet$ загрузить его лениво через dlopen

# **OBJC\_HELP=YES**

Переменные окружения, через которые можно получить дополнительную информацию об инициализации приложения до main

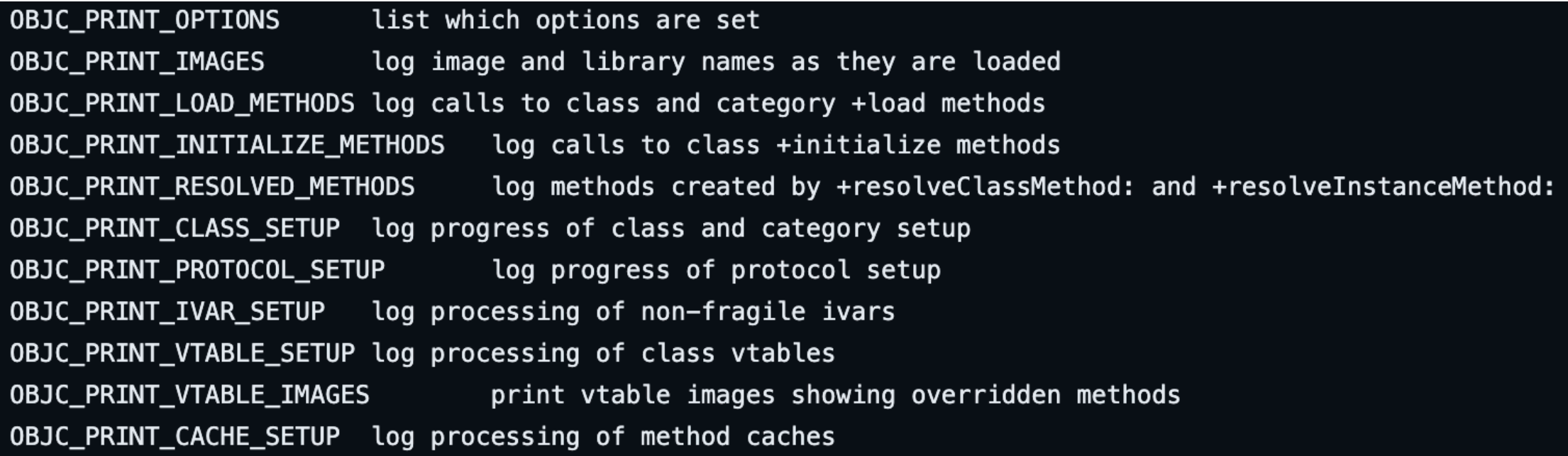

# От main до первого фрейма

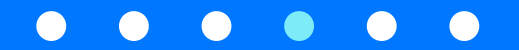

# Большое количество кода ведет к page faults

- Чтобы код исполнился его надо загрузить в память
- Но загружаются не только нужные страницы, но и еще несколько после них  $\bullet$ (aka prefetch)
- Множество вызовов методов из разных частей исполняемого файла  $\bullet$ приводит к частым page fault-ам

# Как уменьшить количество page faults

- Оптимизация по размеру вместо скорости (-Os вместо -O)  $\bullet$
- Статическая линковка фреймворков и mergeable libraries (Xcode 15, iOS 12+)  $\bullet$
- ORDER\_FILE при сборке позволяет расположить код в порядке вызова  $\bullet$

# Order File

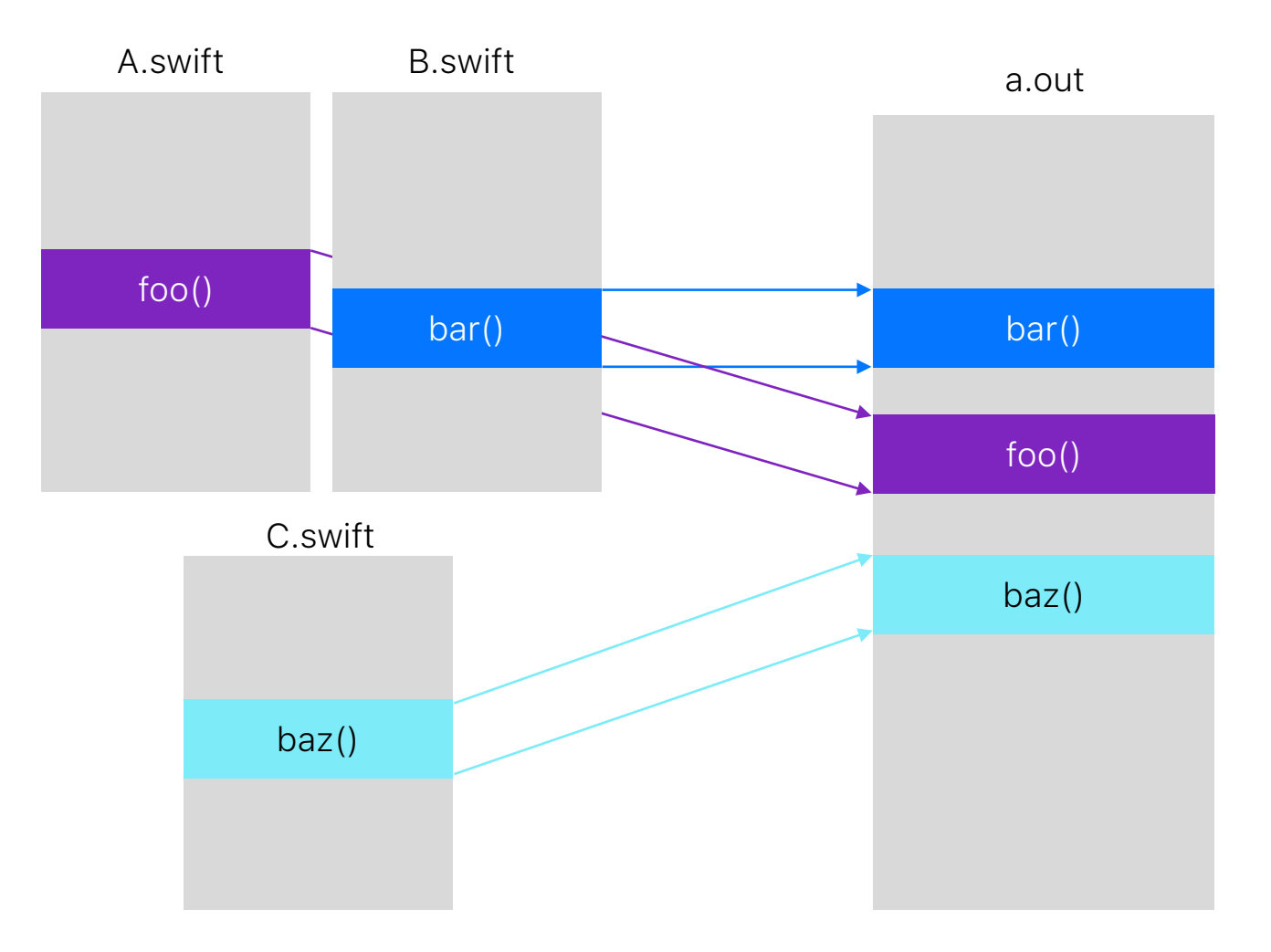

*How Order Files Reduce App Startup Time, Emerge Tools Blog*

# Как получить порядок вызовов при старте

 $\frac{1}{2}$  CFLAGS = -fsanitize-coverage=func, trace-pc-guard // SWIFTFLAGS = -sanitize=undefined  $\frac{1}{2}$  SWIFTFLAGS = -sanitize-coverage=func

**void** \_\_sanitizer\_cov\_trace\_pc\_guard(uint32\_t \*guard)

 $*quad = 0;$ **void** \*pc = \_\_builtin\_return\_address(0); // Сохраняем pc в массив

// ... // После запуска приложения сохраняем символы

Dl info info =  ${0}$ ; dladdr(pc, &info); NSString  $*$ name =  $@($ info.dli sname);

 $\{$ 

}

# Как получить порядок вызовов при старте

\_main

- -[AppDelegate
- application:didFinishLaunchingWithOptions:]
- -[RootViewController viewDidLoad]
- -[DiscoverViewController viewDidLoad] \_\_\_copy\_helper\_block\_e8\_32s
- -[DiscoverViewController appendRow:] \_CGRectMake
- -[DiscoverViewController appendButton:action:] -[DiscoverViewController testCheck]
- 
- \_\$s7sandbox12OrderingDemoC6sharedACvgZTo
- \_\$s7sandbox12OrderingDemoC6sharedACvgZ \_\$s7sandbox12OrderingDemoC6sharedACvau
- \_\$s7sandbox12OrderingDemoC6shared\_WZ
- \_\$s7sandbox12OrderingDemoCMa
- \_\$s7sandbox12OrderingDemoCACycfC
- \_\$s7sandbox12OrderingDemoCACycfcTo \_\$s7sandbox12OrderingDemoCACycfc
- \_\$s7sandbox12OrderingDemoC3runyyFTo
- \_\$s7sandbox12OrderingDemoC3runyyF
- \_CxxOrderingDemo
- \_\_Z18DoSomethingFromCxxv
- \_\$s7sandbox12OrderingDemoC12secondInCodeyyF
- \_\$ss27\_finalizeUninitializedArrayySayxGABnlF
- \_\$sSa12\_endMutationyyF Пример order file **Super Access Contract Control** Testim in the Contract Contract Contract Contract Contract Contr<br>
<u>Superint</u> 9separator10terminatoryypd\_S2StFfA0\_

## Параллелизация = скорость?

- Появляется многопоточность  $\bullet$
- Можно распараллелить код, например вынести загрузку из файлов и  $\bullet$ ресурсов в отдельный поток
- Параллельный код может работать дольше, чем последовательный  $\bullet$

#### Места синхронизации потоков не всегда очевидны

**func** iteration() { **for** \_ **in** 0..<100000 { Int.random(in: 0...255) } }

// 2 секунды:

DispatchQueue.concurrentPerform(iterations: 2) { iteration()

// 1 секунда:

}

**for** \_ **in** 0..<2 { iteration() }

#### Места синхронизации потоков не всегда очевидны

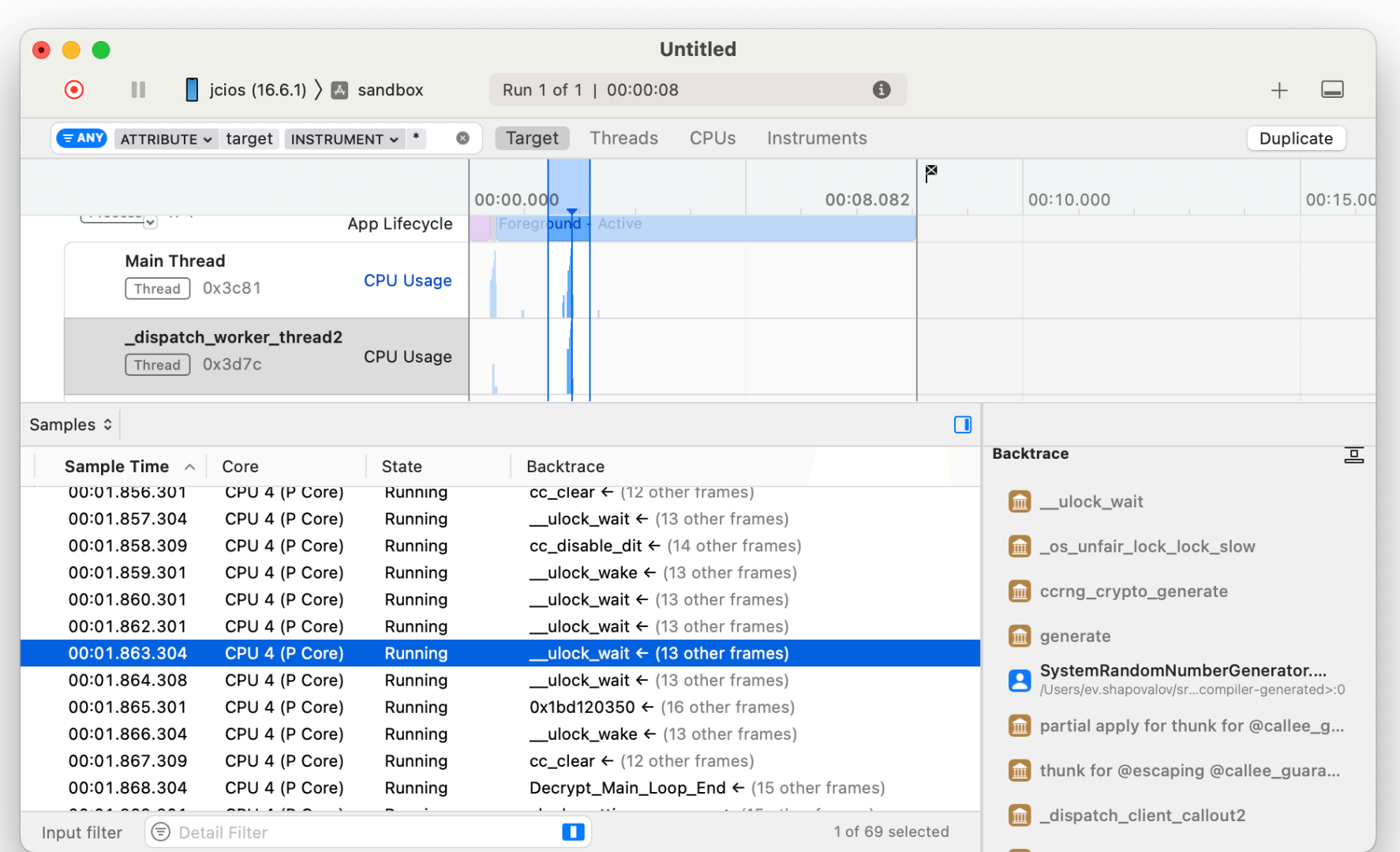

#### Места синхронизации потоков не всегда очевидны

- Сравните время параллельной обработки с последовательной  $\bullet$
- Xcode Instruments: в narrative видно, сколько времени поток ждет в  $\bullet$ блокировках и где
- Стоит минимизировать количество потоков по возможности  $\bullet$

#### Синхронизация потоков может занять время

- Каждый dispatch блок имеет оверхед из-за синхронизации  $\bullet$
- Если нужна ручная синхронизация через примитивы, то OSUnfairLock - $\bullet$ самый оптимальный вариант

## Синхронизация потоков может занять время

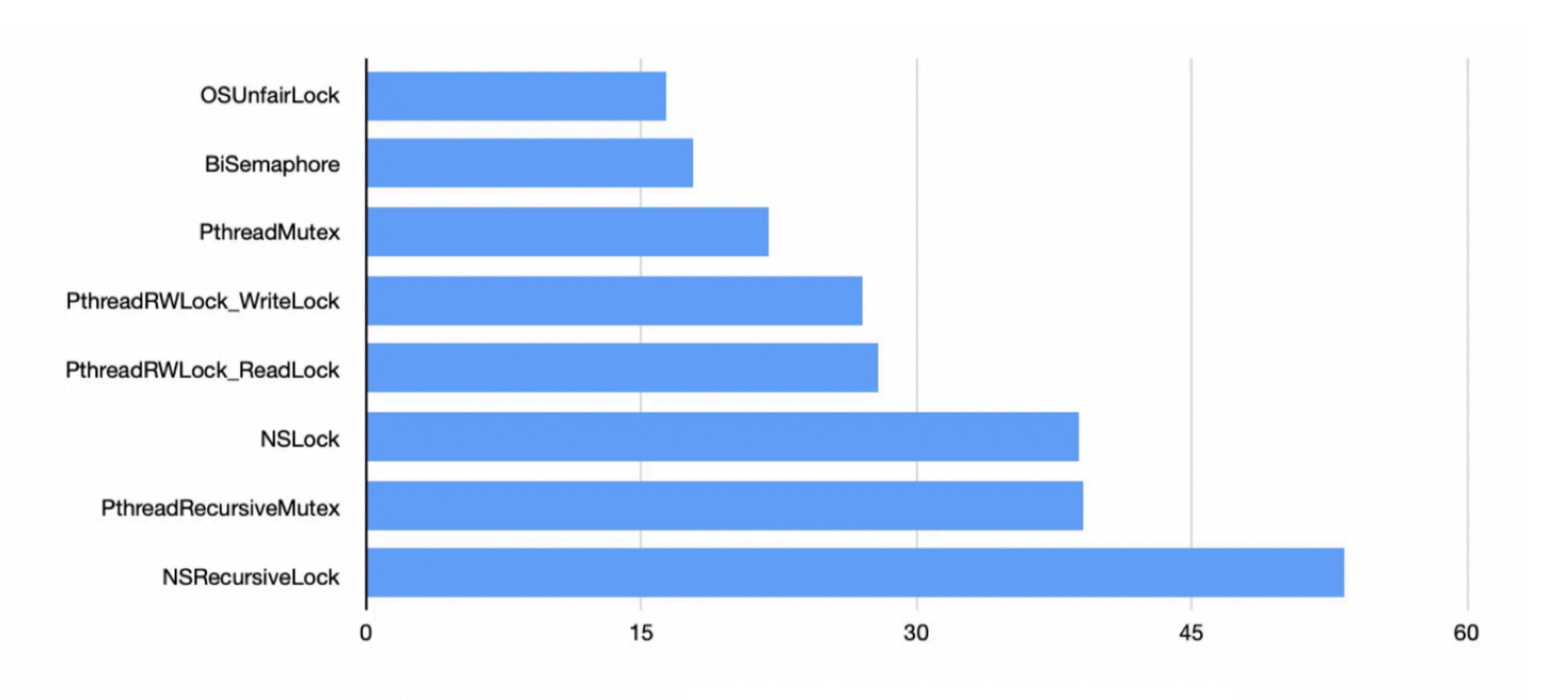

Время lock + unlock, наносекунды

#### Слишком много потоков тормозит вычисления

- Блокирующие примитивы синхронизации, или доступ к IO, порождает новые  $\bullet$ потоки в GCD
- Переключение контекстов дает оверхед по CPU  $\bullet$
- Это отнимает время выполнения других потоков, в том числе main  $\bullet$
- А еще контексты потоков потребляют память  $\bullet$

#### Слишком много потоков тормозит вычисления

- Неблокирующий доступ к IO уменьшает количество потоков  $\bullet$
- Предпочтение серийным очередям, вместо global / concurrent  $\bullet$
- Пул потоков Swift concurrency ограничен числом ядер, что поможет  $\bullet$ оптимально распределить нагрузку на CPU

# Всплески потребления памяти

- Некоторые вызовы API (например, Ullmage.init) забивают autorelease pool  $\bullet$
- Dispatch очереди имеют AutoreleaseFrequency  $=$  .never по-умолчанию  $\bullet$

Все это может приводить к всплескам потребления памяти

Такие всплески, помимо ООМ, тормозят приложение из-за выгрузки памяти memory compressor-ом

## Всплески потребления памяти

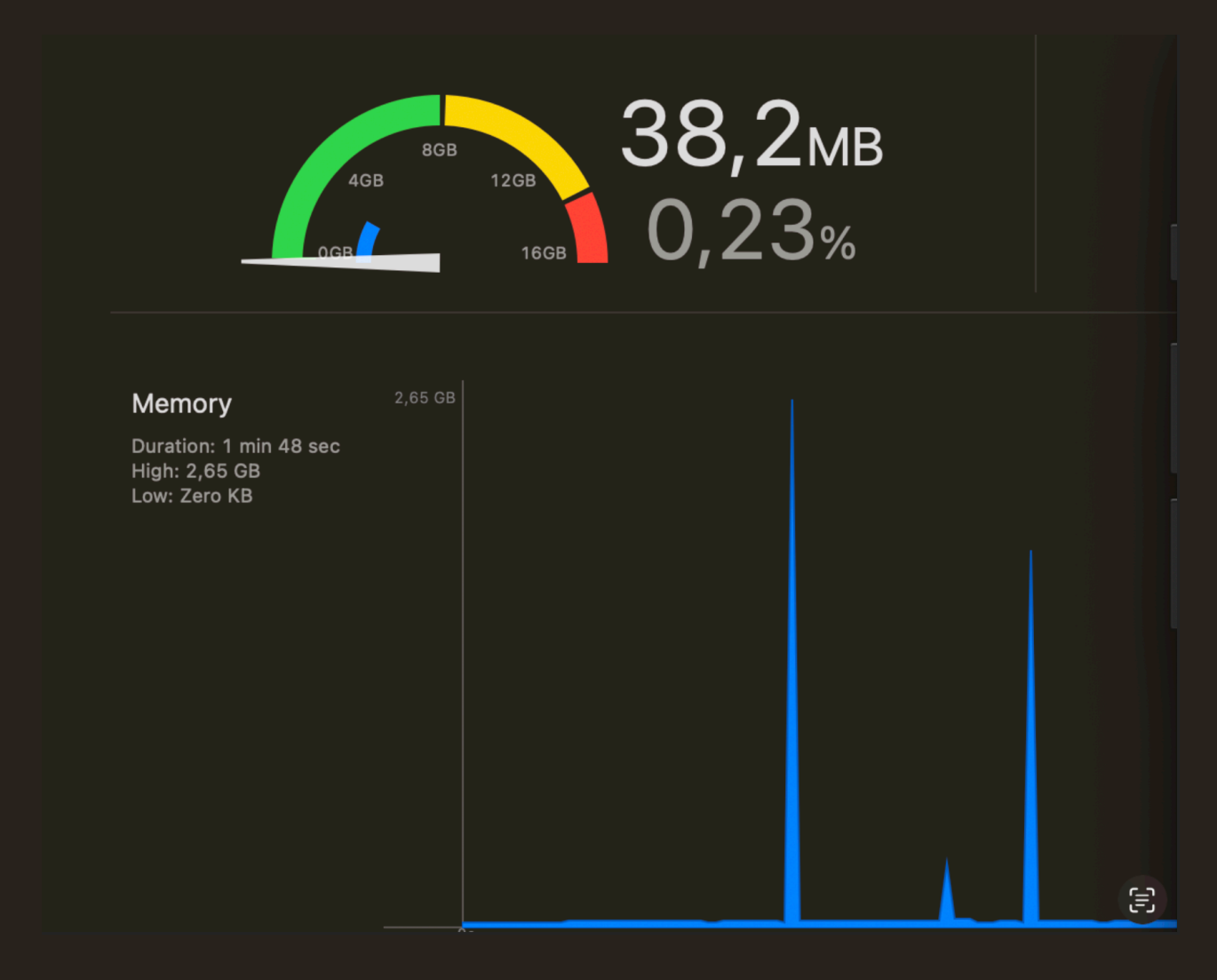

# Всплески потребления памяти

```
func loadImages(paths: [String]) {
     for path in paths {
          DispatchQueue.global().async {
              let image = UIImage(contentsOfFile: path)
              // store image somehow...
         \left| \right\rangle
```
}

}

# Всплески потребления памяти

- Имеет смысл оборачивать большое количество вызовов UIKit API в  $\bullet$ autoreleasepool
- Может помочь AutoreleaseFrequency  $=$  workItem для dispatch queues  $\bullet$
- Аллокации больших объектов на старте могут занять дополнительное время  $\bullet$ из-за memory compression, стоит их отложить по возможности

### Ленивая инициализация

- Создание объектов при необходимости будет тормозить переход к  $\bullet$ функциональности
- Отложенное создание объектов по таймеру может тормозить  $\bullet$ приложение
- Частный случай: стараемся избежать создания view до перехода на экран
- К созданию UIView раньше времени приводит обращение к  $\bullet$ UIViewConroller.view. Например, view.isVisible

Оптимизация приложения после запуска

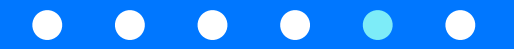

# Лаги на UI потоке

- От действия пользователя до обработки события > 200 ms  $\bullet$
- Случается, когда main поток забит длительными блоками  $\bullet$
- Xcode Instruments Hangs  $\bullet$
- Xcode Organizer Hang rate  $\bullet$
- Поможет watchdog, который мониторит отзывчивость UI потока, и шлет  $\bullet$ статистику в базу

#### Если тормозит загрузка контента

- Интернет на телефонах не самый быстрый  $\bullet$
- Можно использовать сжатие трафика (zstd, msgpack вместо plain json)  $\bullet$
- Современные протоколы HTTP2/HTTP3 (QUIC) быстрее устанавливают  $\bullet$ соединение, и имеют мультиплексирование запросов

# Выводы

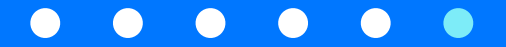

### Коротко, где искать оптимизации

- Сделайте стенд с регулярными замерами старта  $\bullet$
- Используйте свежие инструменты по возможности (Xcode 15, Merged  $\bullet$ libraries)
- Попробуйте распараллелить код, но следите, чтобы не стало медленнее  $\bullet$
- Может помочь сжатие контента и современные протоколы (HTTP2/HTTP3)  $\bullet$

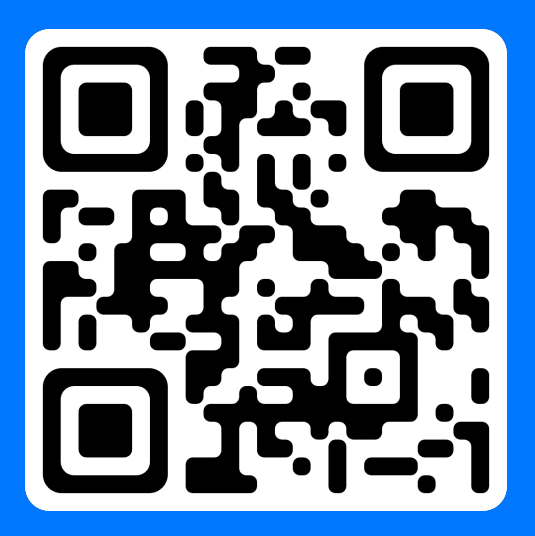

# Спасибо за внимание!

Источники и полезные материалы доступны по ссылке через QR-код